## ☆ 匣 もっと 匣 / デジタル教科書活用術

カーテン機能 (小学校算数)

AT 高さはどう変わるかな?

 $3)$  it  $\%$ 

ø  $\blacksquare$ 

ಷ್ಷವಾ

カーテン機能は,教科書で説明したい箇所より 先の箇所を見せないようにすることができる機能で す。カーテンを順番に剥がしながら解説していくこ とで,児童の視線を1か所に集めることができます。

初期状態ではオフになっています。使用する場合は,画面右下の ■のボタンから「カーテン」を押してチェックを入れると、教科書 見開き紙面の最初を除いた残りの部分にカーテンがかかります。

カーテンはページを送って戻しても,一度剥がしたところは隠す 必要がないのでそのまま見えるようになっています。

カーテンを剥がしたあとにもう一度カーテンをかけた状態にし たい場合は,カーテンがかかっていた場所のそれぞれの右上の四 角を押すことで再びかけることが可能です。もしくは,ツールバー の中の「日を押し、 体を押すと、すべてのカーテンをかけた状態 に戻すことができます。

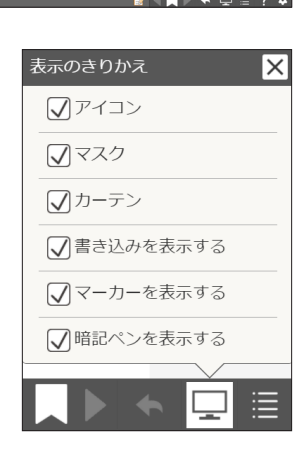

前肩

※カーテン機能は、算数の指導者用デジタル教科書(教材)のみの機能です。 学習者用や他教科には実装していません。

暗記ペンの使い方

教科書中に出てくる重要用語などを覚えたいときには,暗記ペンを使うと有効です。暗 記ペンはデジタル教科書中の任意の箇所を隠すことができる機能です。

## |使い方 |

ッールバーの <sup>■</sup> を押します。この状態で紙面の任意の箇所をなぞると暗記ペンを引くこ とができます。線の太さを変更したいときには、 を押すとペンの太さを変更する画面が 表示されます。間違ってかいてしまった時は, ↓ を押し, 消したい部分を押します。

暗記ペンを引くことができたら,ツー ルバーのトップを押します。

■ の状態で,暗記ペンをひいたところ を,1度押すと半透明・もう一度押す と不透明に戻すことができます。

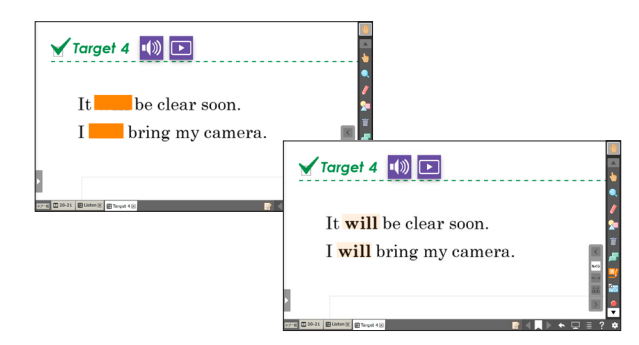

暗記ペンの機能を使用しないときは、画面右下の ロボタンから、「暗記ペンを表示する」 を押してチェックを外すと,一括で非表示にすることが可能です。